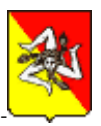

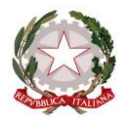

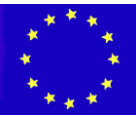

**Unione Europea \* Ministero Istruzione Università Ricerca \* Regione Sicilia \* Distretto Scolastico n. 1**

# **Istituto di Istruzione Secondaria Superiore Statale** *"Don Michele Arena"*

Via V. Nenni, 2 - **雪**0925/22510 - Fax 0925/24247 == Via Giotto, 20 - 雪0925/85365 - Fax 0925/85366 Corso A. Miraglia, 13 -  $\mathbf{\mathcal{D}}925/22239$  - Fax 0925/23410 == Via Eta, 12 (92016 Menfi) -  $\mathbf{\mathcal{D}}$  / Fax 0925/74214 **E-Mail: agis01600n@istruzione.it – agis01600n@pec.istruzione.it - URL: www.iissarena.edu.it - C.F. 92002960844 92019 SCIACCA (AG)**

**Prot. n° \_\_\_\_\_\_\_\_\_\_\_ Sciacca, \_\_\_\_\_\_\_\_\_\_\_\_**

**Circolare n.293**

IISS "DON MICHELE ARENA"-SCIACCA Prot. 0006350 del 17/04/2021 (Uscita)

**Agli Studenti delle QUINTE classi Ai candidati esterni agli Esami di Stato 2020/21 Ai Docenti Al personale ATA ATTI/SITO**

# **OGGETTO: Curriculum dello studente Esame di Stato 2020/21- indicazioni operative per docenti e studenti-Termine per la registrazione**

Facendo seguito alla circolare n.283/2021 si forniscono ulteriori indicazioni operative e si sollecitano gli studenti interni delle classi Quinte e i candidati esterni agli Esami di Stato 2020/21 ad effettuare la registrazione, già condivisa nelle modalità in occasione dell'incontro online con il team dell'innovazione digitale del giorno 15.04.2021, in attuazione della Nota DGOSV prot. 15598 del 2 settembre 2020, di trasmissione del D.M. 6 agosto 2020, n. 88 e della comunicazione Miur 7116 del 2/4/2021.

## **La registrazione dovrà effettuarsi entro le ore 12.00 di martedì 20 aprile 2021.**

I coordinatori delle classi Quinte tempestivamente, e non oltre giovedì 22 aprile p.v., invieranno a mezzo mail, all'indirizzo [giovanni.indelicato@iissarena.edu.it,](mailto:giovanni.indelicato@iissarena.edu.it) l'elenco studenti che hanno effettuato la registrazione, fermo restando che tutti gli studenti devono registrarsi.

La segreteria didattica potrà quindi procedere ad abilitare gli studenti all'interno dell'area "SIDI Alunni-Gestione Alunni" al fine di consentire l'accesso alle funzioni loro dedicate.

#### **DOCENTI**

I docenti facenti parte delle commissioni d'Esame non devono effettuare registrazione poiché saranno abilitati direttamente dalla segreteria.

Ad avvenuta abilitazione i docenti possono accedere, con le proprie credenziali di accesso all'area riservata del Ministero, alla piattaforma "Curriculum dello studente" e visualizzare il Curriculum degli studenti delle proprie classi.

#### **GESTIONE DEL CURRICULUM**

Alla gestione del Curriculum è dedicato il sito web https://curriculumstudente.istruzione.it, attivo dal 6 aprile 2021. I candidati all'Esame di Stato al fine di registrarsi al suddetto portale del M.I. potranno avvalersi del Tutorial allegato, predisposto dall'animatore digitale prof. Giuseppe Scarpuzza.

Completata la fase di registrazione seguendo i passaggi come illustrati nel Tutorial, sarà inviata all'indirizzo indicato nella registrazione, una mail, riportante le credenziali per entrare nella sezione del curriculum. Per poter accedere al curriculum gli studenti dovranno a questo punto essere abilitati dalla scrivente Dirigenza.

Gli studenti/studentesse, terminata la fase di registrazione, comunicano immediatamente al coordinatore di classe l'avvenuta registrazione al portale, ed il coordinatore invia elenco completo degli studenti che si sono registrati alla segreteria come sopra indicato.

### **INDICAZIONI PER GLI STUDENTI CANDIDATI ALL'ESAME**

Dopo avere effettuato la registrazione, gli studenti vengono abilitati dalla segreteria e possono accedere alla piattaforma "Curriculum dello studente", in cui trovano tre sezioni, relative ad ognuna delle parti che compongono il Curriculum:

- Parte I Istruzione e formazione (a cura della scuola), che riguarda il percorso di studi della studentessa o dello studente, compresi i PCTO a cui ha preso parte, il profilo in uscita, le esperienze di mobilità studentesca, i progetti extracurricolari più significativi a cui ha partecipato, etc.;
- Parte II Certificazioni (a cura della scuola e dello/a studente/ssa), comprendente le certificazioni linguistiche e informatiche possedute dalla studentessa o dallo studente;
- Parte III Attività extrascolastiche (a cura dello/a studente/ssa), riguardante le attività professionali, artistiche, musicali, culturali, sportive, di volontariato, etc. svolte dalla studentessa o dallo studente.

**È di loro competenza in particolare la compilazione della parte terza,** in cui poter mettere in evidenza le esperienze più significative compiute in ambito extrascolastico, con particolare attenzione a quelle che possono essere valorizzate nell'elaborato e nello svolgimento del colloquio. **E' altresì competenza dello studente visionare ed eventualmente integrare la parte seconda.** 

## **CONSOLIDAMENTO ANTE ESAME**

Il consolidamento massivo delle informazioni precompilate presenti nelle prime due parti del Curriculum sarà effettuata dalla segreteria previa verifica della completezza dei dati precaricati dopo lo svolgimento delle operazioni propedeutiche all'esame di Stato riguardanti la presentazione dei candidati e prima dell'insediamento delle Commissioni d'esame. Il docente coordinatore fornisce alla segreteria con mail istituzionale la conferma per il consolidamento.

In tal modo, vengono inserite nel Curriculum le informazioni relative al credito scolastico.

#### **COMMISSIONE D'ESAME**

Nel corso della riunione preliminare ogni commissione prende in esame, tra i vari atti e documenti relativi ai candidati, anche "la documentazione relativa al percorso scolastico degli stessi al fine dello svolgimento del colloquio" (O.M. 53/2021, art. 16, c. 6), in cui è incluso il Curriculum dello studente, e definisce le modalità di conduzione del colloquio (O.M. 53/2021, art. 16, c. 8), in cui "tiene conto delle informazioni contenute nel Curriculum dello studente" (O.M. 53/2021, art. 17, c. 4).

#### **CONSOLIDAMENTO POST ESAME**

Sarà effettuato quando sarà disponibile il numero identificativo del diploma rilasciato, arricchito anche con le informazioni inerenti all'esito conseguito.

A seguito del consolidamento post-esame il Curriculum viene messo a disposizione degli studenti nella sua versione definitiva all'interno della piattaforma "Curriculum dello studente", senza altre azioni a carico delle segreterie.

Unitamente al diploma e al Curriculum dello studente, le istituzioni scolastiche rilasciano, ai sensi della normativa U.E., anche il Supplemento Europass al certificato, anch'esso collegato in maniera univoca al diploma tramite il riferimento al numero identificativo di quest'ultimo e contenente informazioni in parte già presenti nella sezione "Titolo di studio" del Curriculum.

In un'ottica di significativa semplificazione del lavoro delle segreterie scolastiche e di dematerializzazione, a seguito del consolidamento post-esame del Curriculum anche il Supplemento Europass al certificato è reso direttamente disponibile agli studenti all'interno della piattaforma "Curriculum dello studente", senza più la necessità di procedere, come negli anni precedenti, alla stampa e alla consegna del documento assieme al diploma.

Si allegano:

- Tutorial registrazione Portale MI;
- Format curriculum dello studente.

Il Dirigente Scolastico Calogero De Gregorio Firma autografa sostituita a mezzo stampa ai sensi dell'art. 3, comma 2 del D.Lg. 39/93